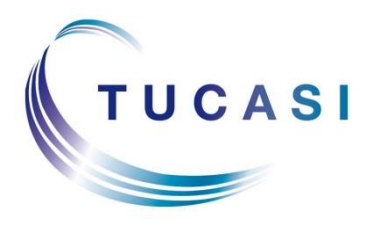

**Schools Cash Office**

Income Administration Software

## **How do I check if I am licensed for the SIMS Link?**

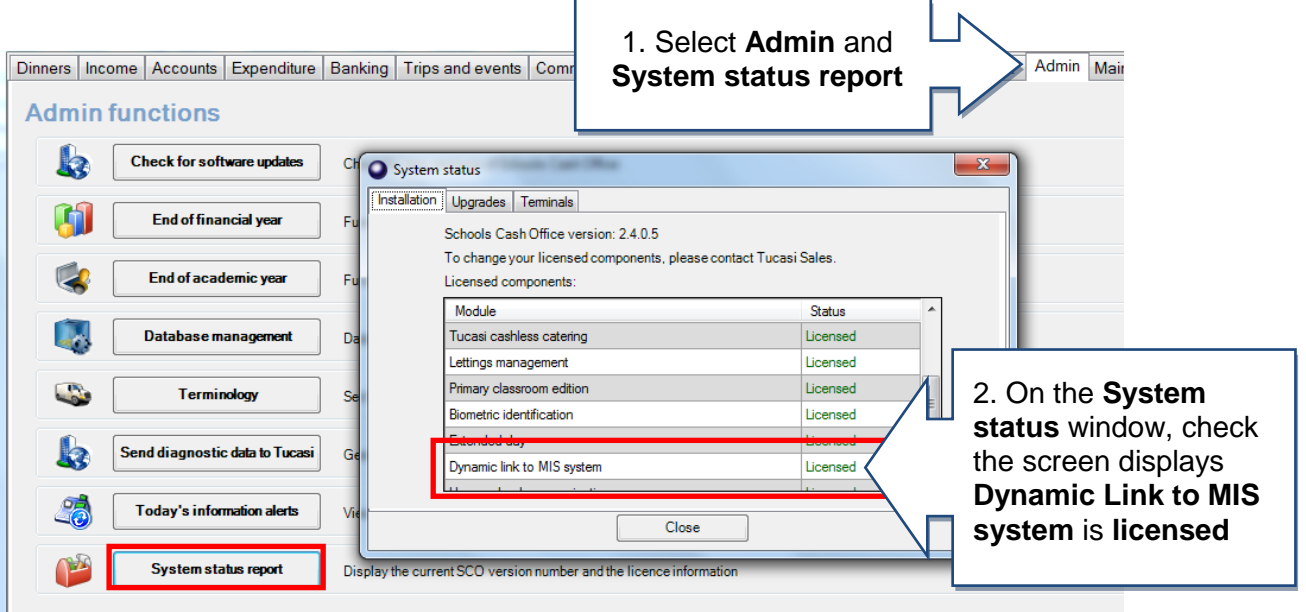

If **Dynamic Link to MIS system is not licensed** please contact our Sales team on 0844 800 4017 who will be happy to discuss it further.

# **How do I check what we are using as the Pupil ID?**

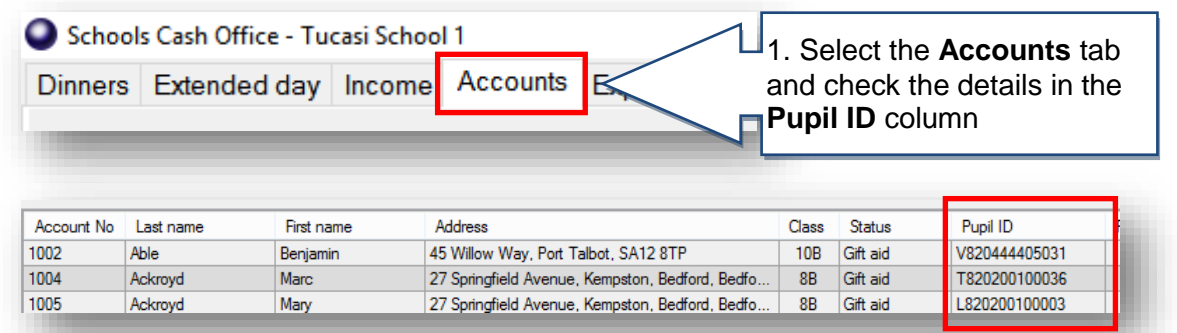

**Please note the pupil ID can be one of three options, cross check in SIMS if unsure.**

- UPN e.g. X123456789123
- Admission Number e.g. 001234
- SIMS ID e.g. 6789

NB: The SIMS ID field is not visible on the pupil's record in SIMS.

#### The field used is also set in the configuration in SCO and can be checked as follows:

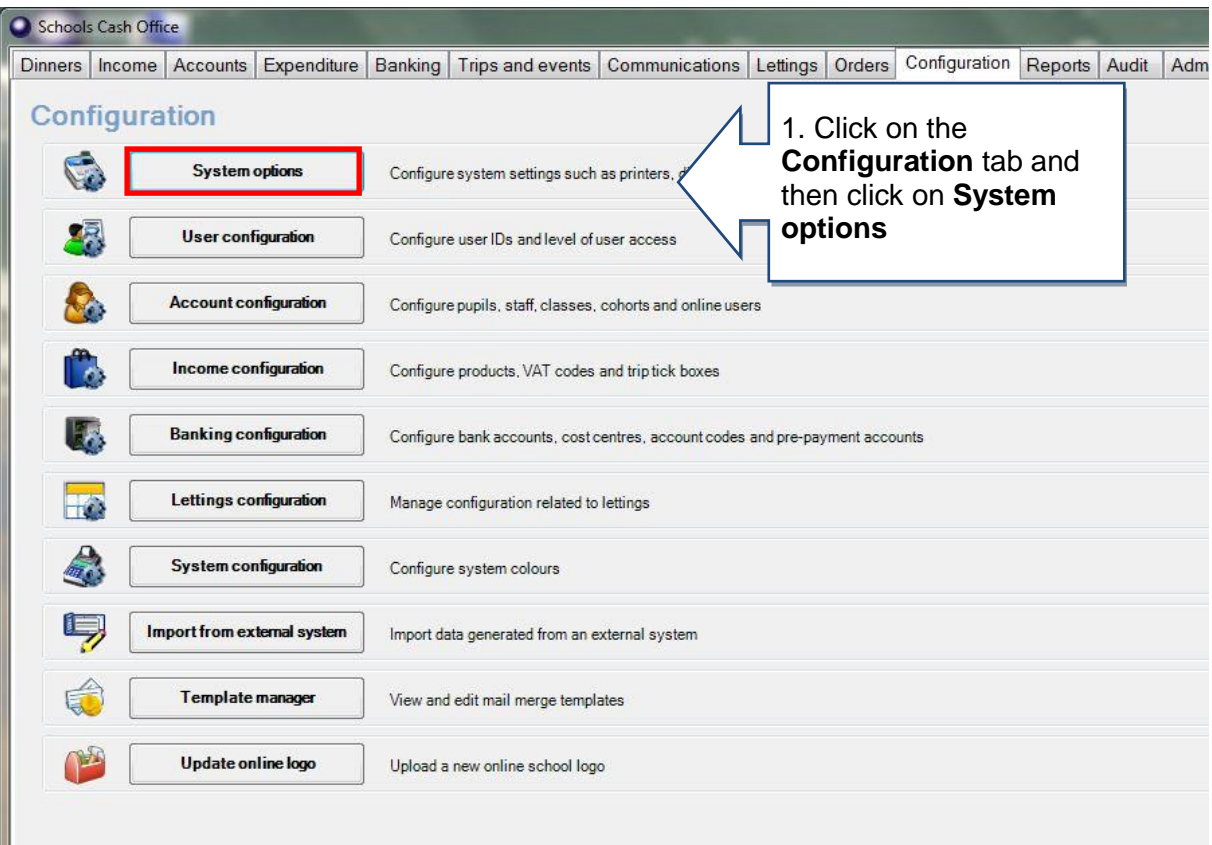

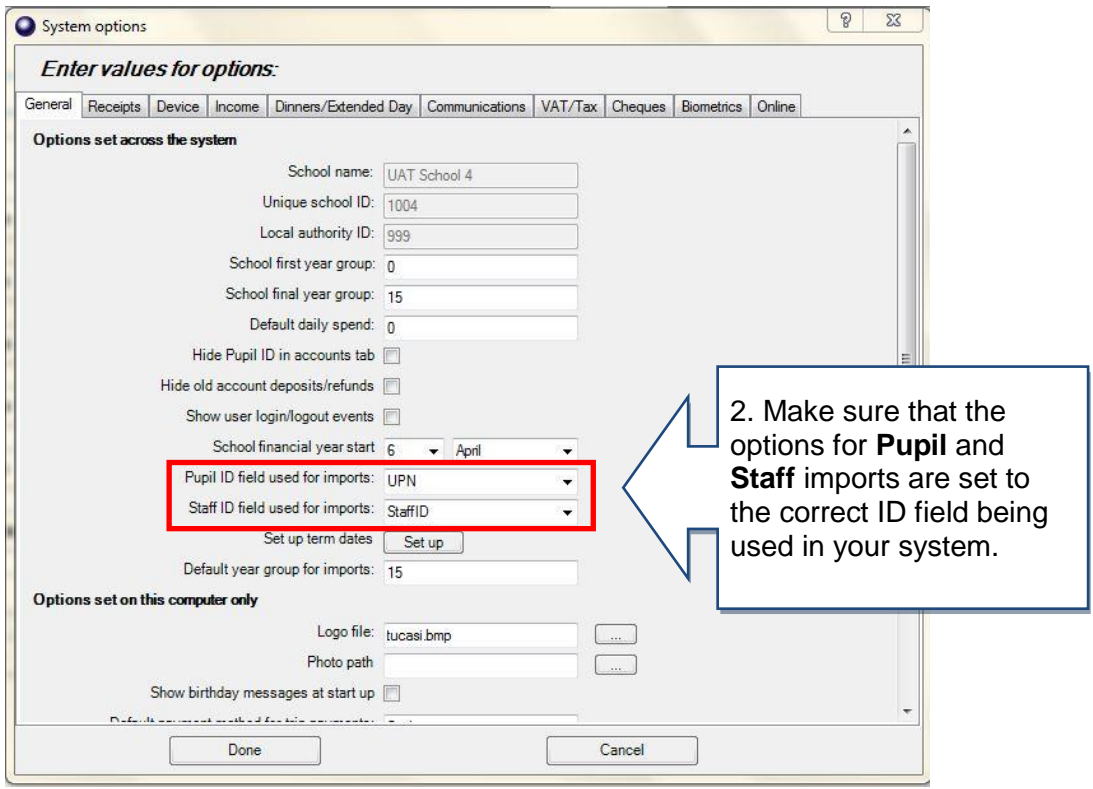

# **How do I configure the SIMS Link to import pupils**?

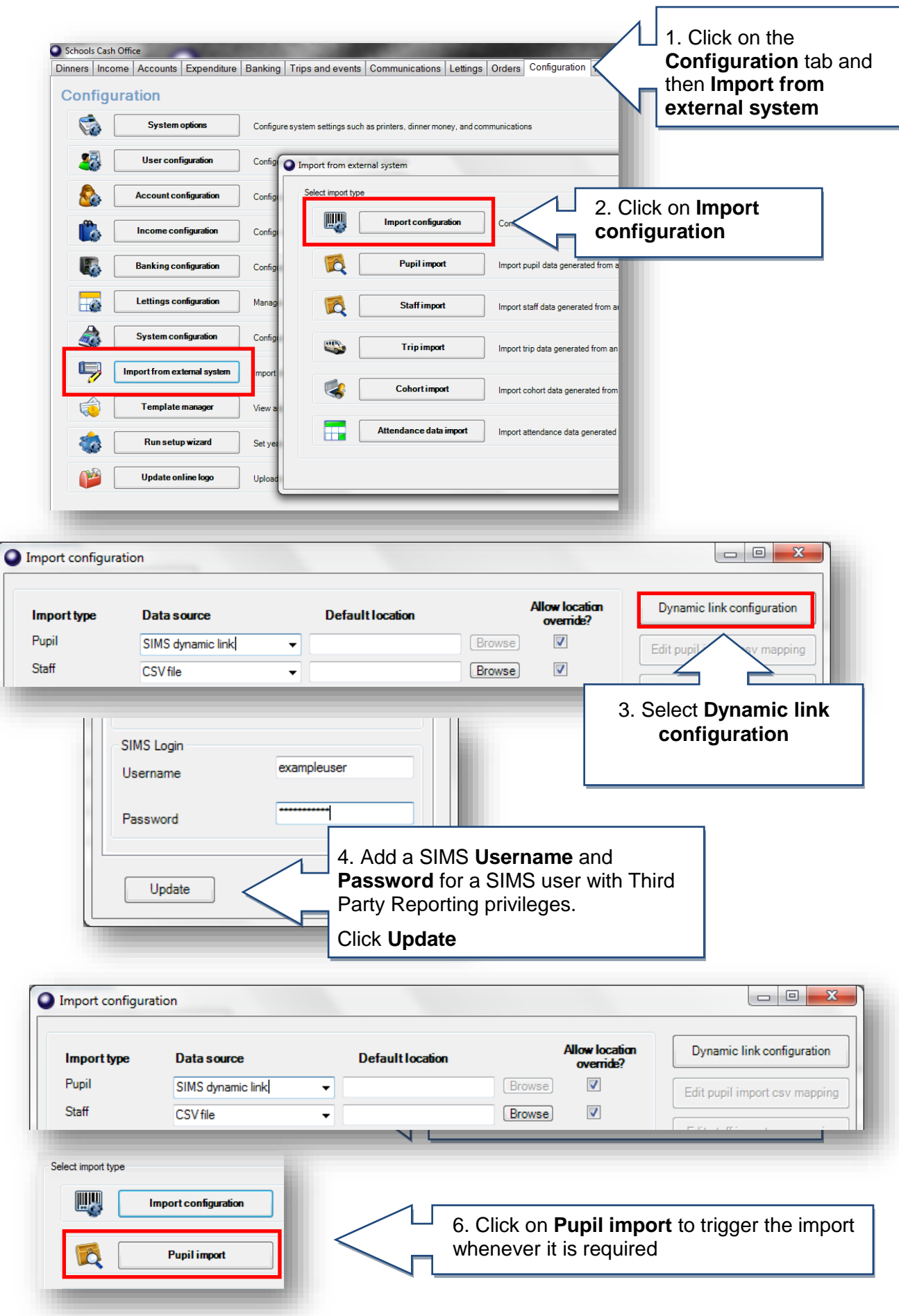

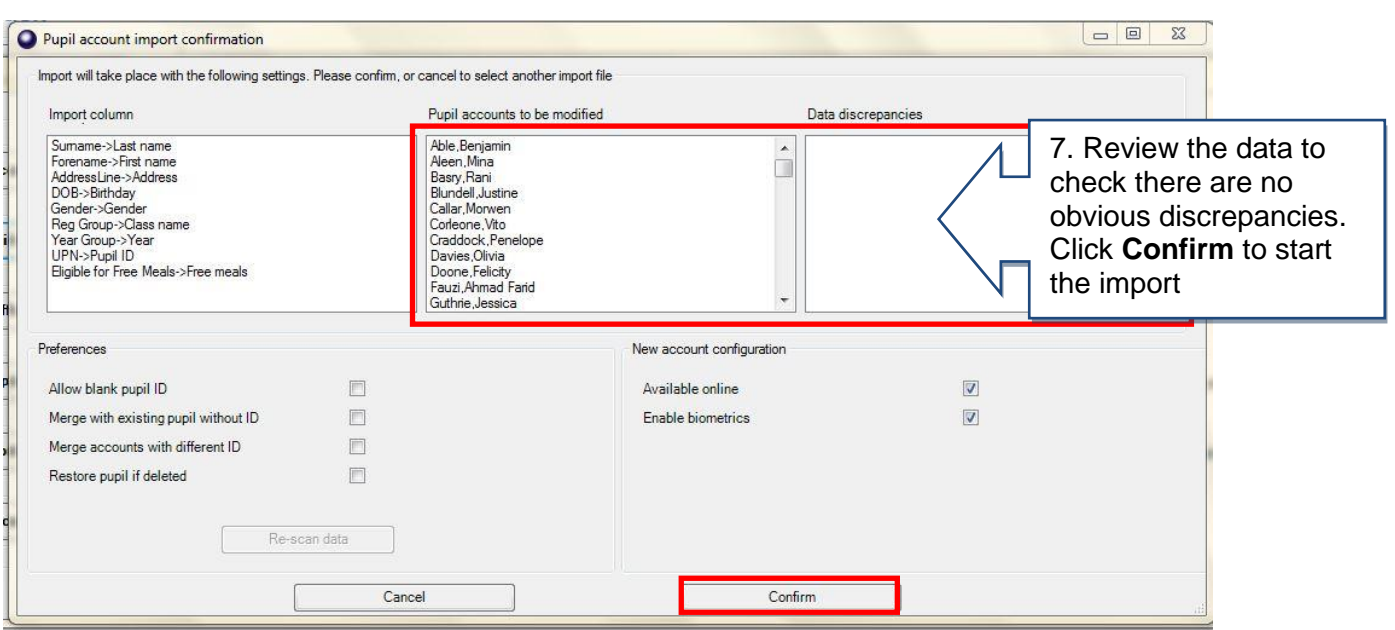

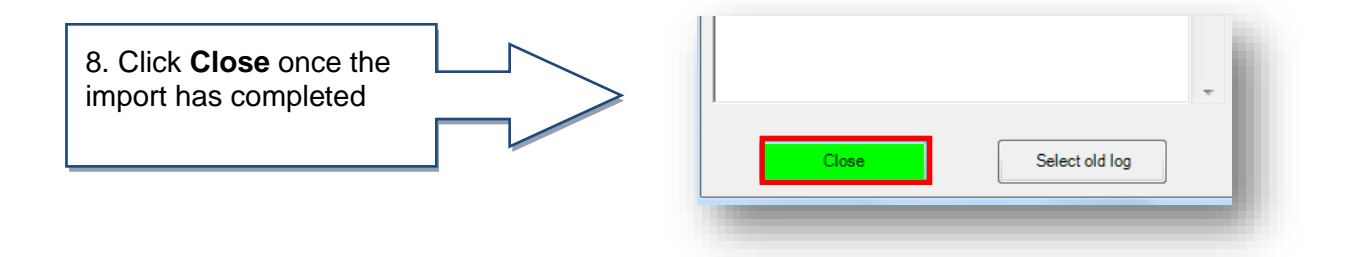

You are also able to set up the following imports from SIMS:

**Staff** - to import current staff

**Cohort** – to import tutor groups from your MIS for using with the Parents' Evening module in secondary school

**Attendance** – to import absences into Dinners and Extended Day modules

**Pupil contact** – to import pupil contact data for the Communications module

**Staff contact** – to import staff contact data for the Communications module

**Leavers** – to import pupil leaving dates into SCO

### **How do I set the SIMS Dynamic Link to import automatically when I log in to SCO?**

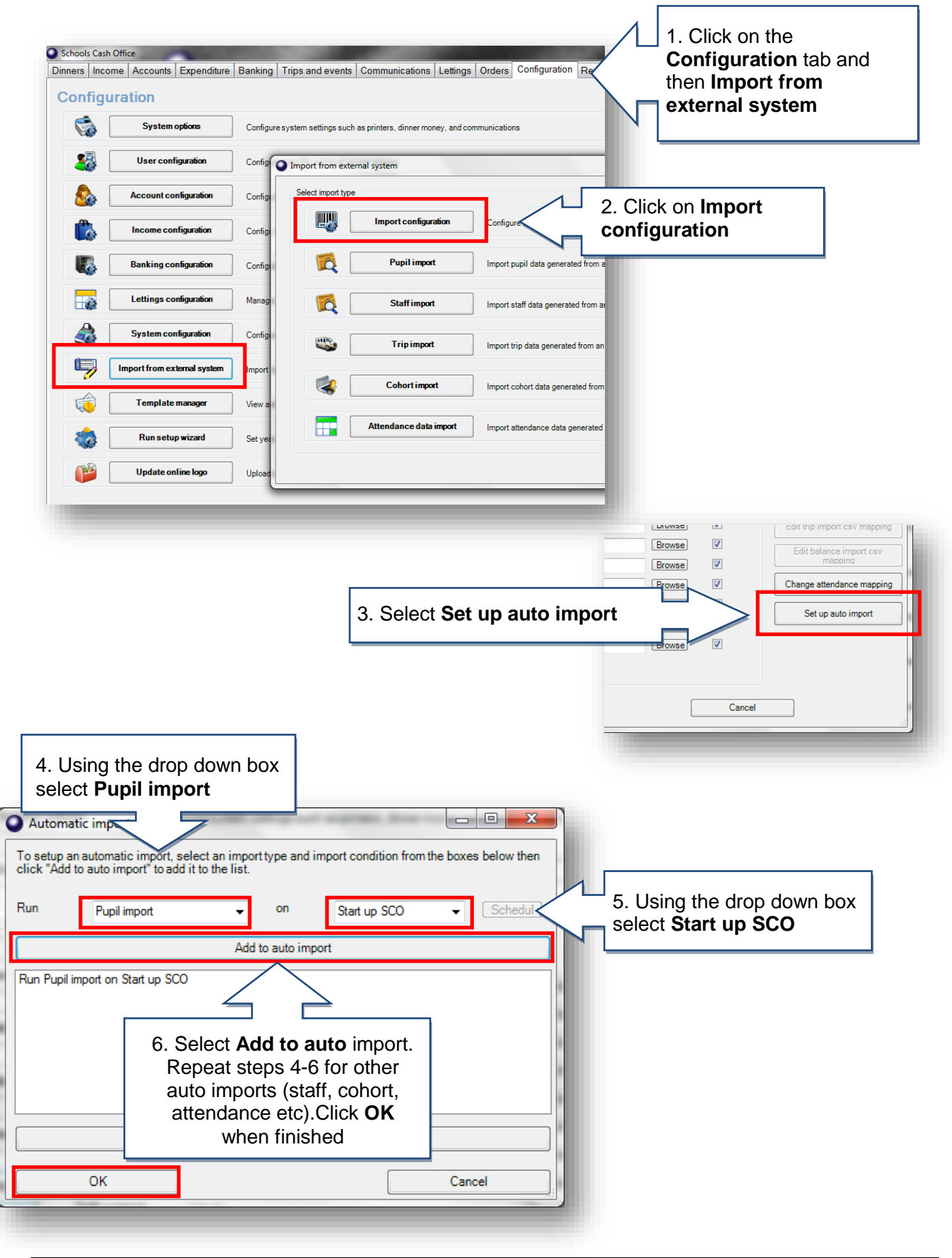

### **Support**

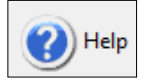

If you have any queries please click the  $\Box$  Help button to access the online Help Centre or contact our Customer Support team.

> Email: [support@tucasi.com](mailto:support@tucasi.com) Telephone: 0844 800 4017